УТВЕРЖДАЮ Начальник Управления автоматики и телемеханики ЦДИ – филиала ОАО «РЖД» \_\_\_\_\_\_\_\_\_\_\_\_ В.В.Аношкин  $\overline{\begin{array}{ccc} \hline \hline \hline \hline \hline \hline \hline \hline \hline \end{array}}\n$  2020 г.

Центральная дирекция инфраструктуры – филиал ОАО «РЖД» Управление автоматики и телемеханики

## КАРТА ТЕХНОЛОГИЧЕСКОГО ПРОЦЕССА

### № КТП ЦШ 1302-2020

Микропроцессорная централизация МПЦ-И. Обслуживание комплекса технических средств. Регламентные работы на сервере. Диагностика и проверка настроек.

> \_\_\_\_\_\_\_\_\_\_\_\_\_\_\_\_\_\_\_\_\_\_\_\_\_\_\_ (код наименования работы в ЕК АСУТР)

Планово-предупредительное техническое обслуживание (вид технического обслуживания (ремонта))

### Шкаф ШТК

(единица измерения)

 $8 \qquad 1$ (количество листов) (номер листа)

Разработал: Отделение автоматики и телемеханики ПКБ И Заместитель начальника отделения \_\_\_\_\_\_\_\_\_\_\_ И.В.Балабанов «\_\_\_»\_\_\_\_\_\_\_\_\_\_\_\_ 2020 г.

### **1. Состав исполнителей:**

Состав исполнителей на железнодорожных участках, кроме малоинтенсивных:

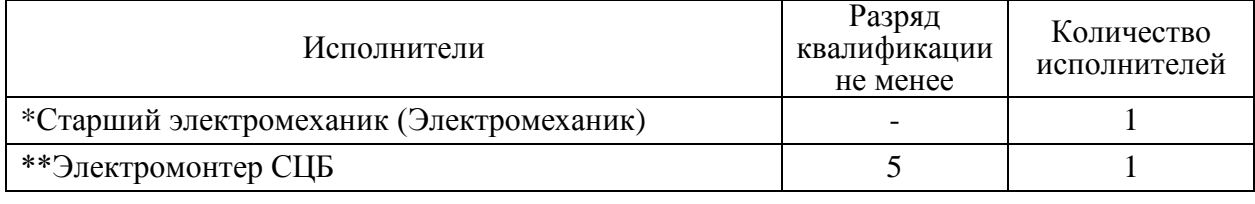

Состав исполнителей на малоинтенсивных железнодорожных участках:

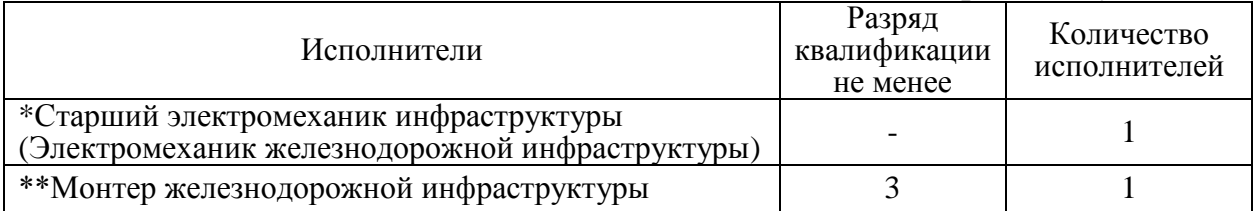

\*-далее – старший электромеханик (электромеханик).

\*\*-далее – электромонтер.

#### **2. Условия производства работ**

2.1. Регламентные работы на сервере, диагностика и проверка настроек производятся без прекращения функционирования системы.

2.2. Работа производится электротехническим персоналом, имеющим группу по электробезопасности при работе в электроустановках до 1000 В не ниже III, перед началом работ проинструктированным в установленном порядке.

2.3. К работе допускается обслуживающий персонал, прошедший специальную подготовку и выдержавший испытания в знаниях условий эксплуатации системы в соответствии с процедурами, принятыми в ОАО «РЖД».

**3. Средства защиты, измерений, технологического оснащения; монтажные приспособления, испытательное оборудование, инструменты, техническая документация**

специальный ключ от шкафа телекоммуникационного (ШТК);

изолированная кисть;

хлопчатобумажная безворсовая ткань;

очиститель для экранов, экранных фильтров, стекла и пластика;

респиратор;

защитные очки;

пылесос электрический (воздуходувка) с антистатическим шлангом и мягким наконечником BSS-550-R (или аналог);

руководство по эксплуатации.

#### **4. Подготовительные мероприятия**

4.1. Подготовить средства технологического оснащения, инструменты и материалы, указанные в разделе 3.

> **Электронная подпись. Подписал: Аношкин В.В., Новиков А.В. №ИСХ-3530/ПКБ И от 07.08.2020**

4.2. Убедиться в отсутствии аварийной или предотказной индикации на АРМ ДСП. При наличии аварийной или предотказной индикации принять меры к выяснению и устранению причин.

#### **5. Обеспечение безопасности движения поездов**

5.1. Регламентные работы на сервере, диагностика и проверка настроек производится в свободное от движения поездов время или технологическое «окно» с согласия дежурного по станции (далее – ДСП).

5.2. Работа выполняется с оформлением записи в Журнале осмотра

путей, стрелочных переводов, устройств сигнализации, централизации и блокировки, связи и контактной сети формы ДУ-46 (далее – Журнал осмотра).

5.3. При выполнении работы обеспечить безопасность движения в соответствии с требованиями пунктов 7.1 Инструкции по обеспечению безопасности движения поездов при технической эксплуатации устройств и систем СЦБ ЦШ-530-11, утвержденной распоряжением ОАО «РЖД» от 20 сентября 2011 г. № 2055р.

Примечание. Здесь и далее по тексту целесообразно проверить действие ссылочных документов. Если ссылочный документ заменен (изменен), то при пользовании данной картой технологического процесса следует руководствоваться заменяющим (измененным) документом. Если ссылочный документ отменен без замены, то применяется та часть текста, где не затрагивается ссылка на этот документ.

### **6. Обеспечение требований охраны труда**

6.1. При выполнении технологических операций следует руководствоваться требованиями, изложенными в разделе 1, разделе 3 и подразделе 4.4 раздела 4 «Правил по охране труда при техническом обслуживании и ремонте устройств сигнализации, централизации и блокировки в ОАО «РЖД» (ПОТ РЖД-4100612-ЦШ-074-2015), утверждённых распоряжением ОАО «РЖД» от 26 ноября 2015 г. №2765р.

ВНИМАНИЕ. Место работ должно иметь достаточное для их производства освещение. При необходимости следует применять переносные осветительные приборы.

## **7. Технология выполнения работ**

*7.1. Общий порядок проведения регламентных работ на сервере, диагностика и проверка настроек.*

Внешний вид шкафа ШТК представлен на рисунке 1.

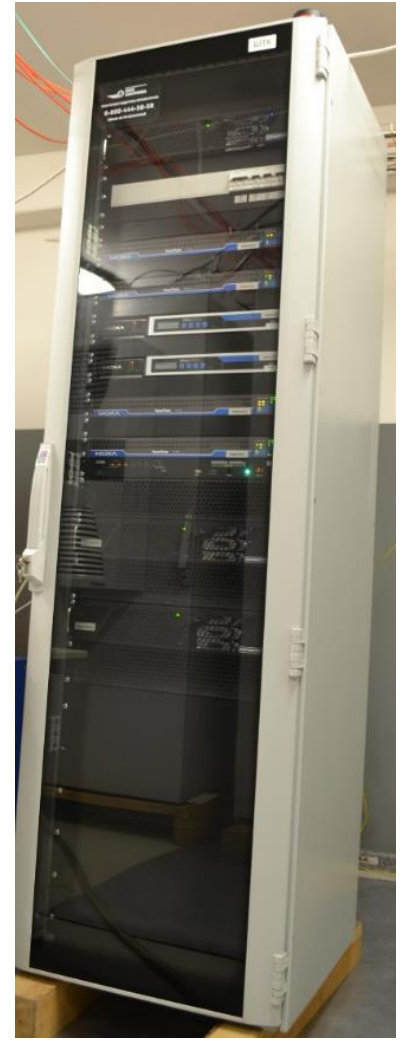

Рисунок 1. Шкаф ШТК. 7.1.1. Оформить запись в Журнале осмотра. Пример записи:

*В свободное от движения поездов время будут произведены регламентные работы на сервере, диагностика и проверка настроек. На время работы запрещается пользоваться АРМ ДСП без разрешения ШНС.*

*ШНС*

*ДСП*

7.1.2. Специальным ключом открыть двери шкафа ШТК.

7.1.3. Проверить контроль открытия дверей ШТК.

ВНИМАНИЕ: Для проверки контроля дверей ШТК необходимо открыть переднюю и заднюю двери шкафа. Датчик должен срабатывать на открытие любой из дверей по отдельности.

7.1.4. Проверить работу холодильного агрегата, для чего необходимо нажать одновременно кнопки «°С» и «Set», расположенные на комфортном контроллере холодильника и удерживать их в нажатом состоянии не менее 5 секунд. Холодильник перейдет в тестовый режим, в котором проработает

около 5 минут.

ПРЕДУПРЕЖДЕНИЕ: Если холодильник не перешел в тестовый режим необходимо заменить холодильник и выполнить повторно программирование параметров комфортного контроллера и проверку холодильного агрегата.

7.1.5. Проверить индикацию на комфортном контроллере холодильника, при этом должен гореть зеленый индикатор «°С», индикатор «Set» не должен гореть.

ПРЕДУПРЕЖДЕНИЕ: Если состояние индикаторов не соответствует требуемому, необходимо проверить монтаж подключения датчиков доступа ШТК (S1 и S2), реле КДО (А16), а также установку самих датчиков и устранить выявленные ошибки монтажа или заменить реле, после чего повторить проверку.

7.1.6. Проверить работу светосигнальной колонны (Рисунок 2), для чего необходимо выключить Сервер МПЦ-И 1 путем кратковременного нажатия кнопки «Power» с лицевой стороны сервера (Рисунок 3).

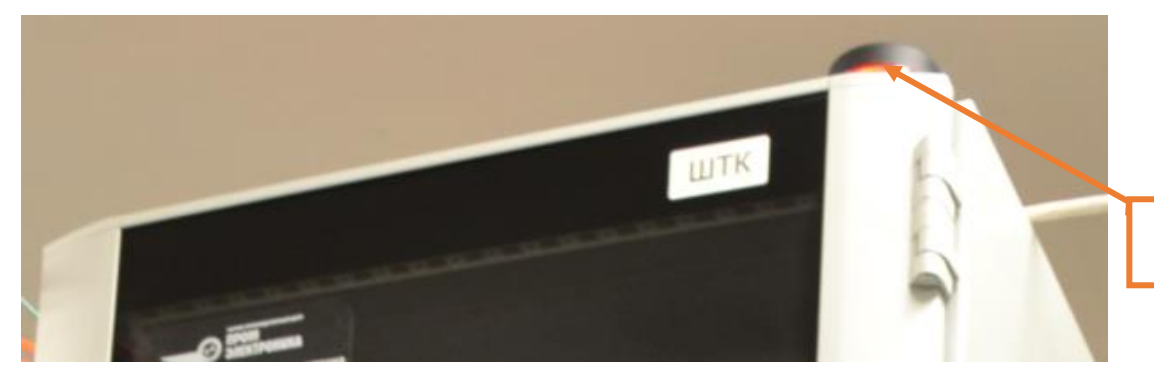

Светосигнальная колонна

Рисунок 2. Светосигнальная колонна.

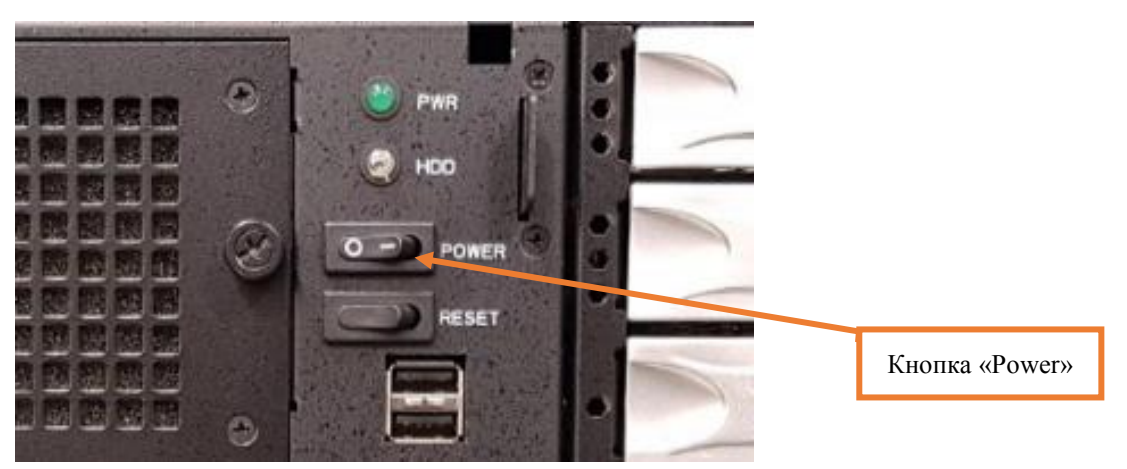

Рисунок 3. Кнопка «Power».

7.1.7. Дождаться фактического выключения Сервер МПЦ-И 1, при этом светосигнальная колонна должна непрерывно светиться красным цветом (Рисунок 4).

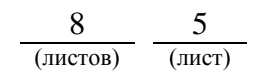

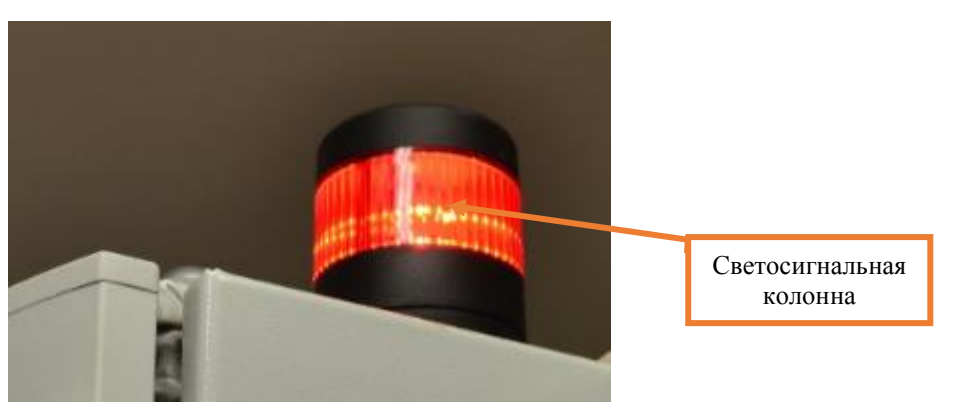

Рисунок 4. Индикация светосигнальной колонны при неисправности.

7.1.8. Включить Сервер МПЦ-И 1, дождаться загрузки операционной системы, светосигнальная колонна должна выключиться.

7.1.9. Проверить работу светосигнальной колонны при выключении Сервера МПЦ-И 2 в соответствии с пунктами 7.1.6 – 7.1. 8.

7.1.10. Проверить создание RAID1, для чего на компьютере АРМ ШН перейти в приложение «CS1708i WinClient» или «WinClient» (зависит от поколения KVM-переключателя).

7.1.11. Выбрать устройство «tc-srvmpci1» дважды кликнув на него мышкой, при этом откроется окно удаленного управления Сервера МПЦ-И 1.

7.1.12. Открыть приложение «Технология хранения Intel® Rapid» и нажать кнопку «Управление» (Рисунок 5).

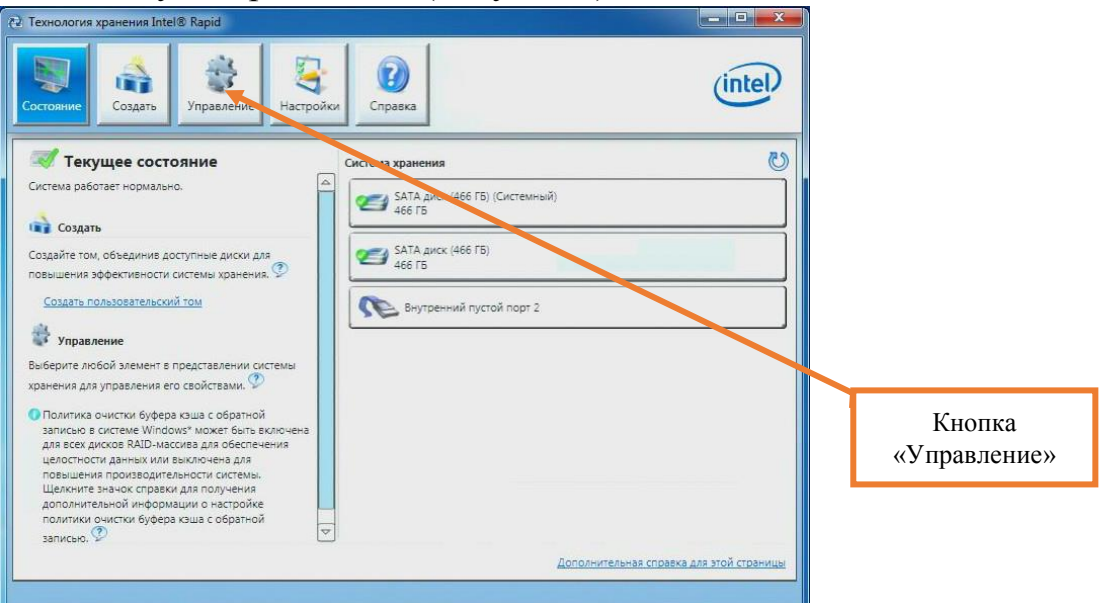

Рисунок 5. Кнопка «Управление».

7.1.13. Выбрать том «Volume\_0000» и в правой части окна проверить его состояние должно быть «Нормальное».

ВНИМАНИЕ: Если состояние тома «Миграция данных: выполнено...%», дождаться завершения выполнения данной операции.

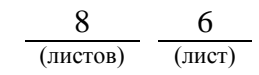

7.1.14. Выполнить проверку создание RAID1 для Сервера МПЦ-И 2, выбрав устройство «tc-srvmpci2» в соответствии с пунктами 7.1.10 – 7.1.13.

7.1.15. Провести проверки работы оборудования в соответствии с картой технологических процессов КТП ЦШ 1301-2020.

7.1.16. Провести проверку сетевых подключений, используя эксплуатационную документацию.

7.1.17. Визуально проверить состояние всех разъемов и прилегающих кабелей на отсутствие перегибов, перекручиваний по каждому устройству в шкафу ШТК (Рисунок 6).

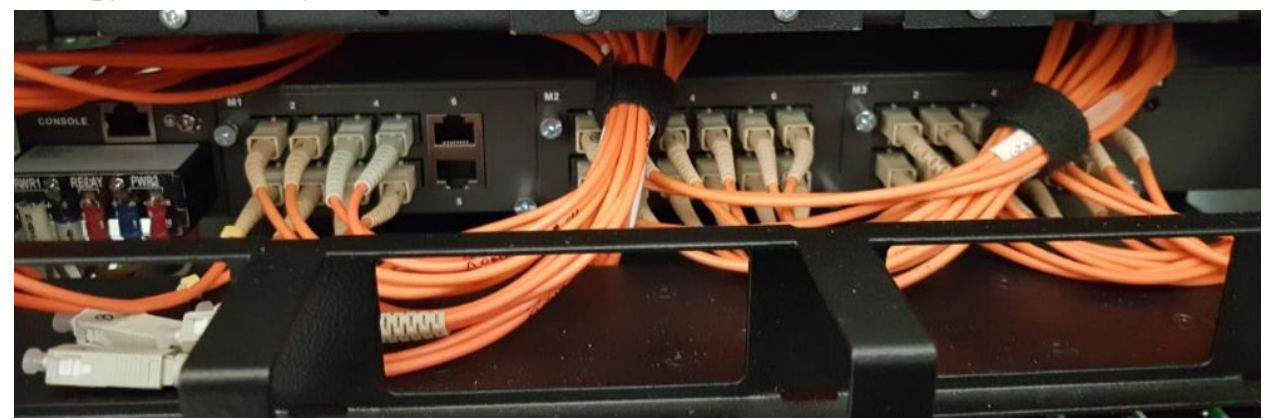

Рисунок 6. Проверка разъемов и кабелей

7.1.19. Надеть респиратор и защитные очки.

7.1.20. Произвести очистку поверхностей внутри шкафа, а также системных блоках серверов ШТК МПЦ И 1 и 2, коммутаторов 1, 2, 3 и 4, асинхронных последовательных интерфейсов, KVM-переключателя, маршрутизаторов, источников питания, блока розеток с помощью электрического пылесоса с антистатическим шлангом и мягким наконечником.

ВНИМАНИЕ: Труднодоступные места и решетки предварительно очистить с помощью изолированной кисти

7.1.21. Протереть хлопчатобумажной безворсовой тканью системные блоки серверов ШТК МПЦ И 1 и 2, коммутаторы 1, 2, 3 и 4, асинхронные последовательные интерфейсы, KVM-переключатель, маршрутизаторы.

7.1.22. Произвести очистку прозрачных поверхностей дверей шкафа ШТК с помощью чистящей салфетки с очистителем.

7.1.23. Снять респиратор и защитные очки.

7.1.24. Специальным ключом закрыть двери шкафа ШТК.

7.1.25. По окончанию проверки сделать запись в Журнале осмотра. Пример записи:

*Произведена регламентные работы на сервере, диагностика и проверка настроек. Устройства проверены, работают нормально. Разрешается пользоваться АРМ ДСП.*

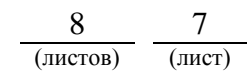

### *ШНС*

### *ДСП*.

7.2. Если после проведенных регламентных работ на сервере, диагностики и проверки настроек выявлены несоответствия нормальному режиму работы необходимо перейти к технологическому процессу поиска и устранению неисправности.

### **8. Заключительные мероприятия, оформление результатов работы**

После окончания проведенных регламентных работ на сервере, диагностики и проверки настроек оповестить ДСП об окончании работы, сделать запись в журнале ШУ-2 о проведенной работе и внести результаты выполнения работы в систему ЕКАСУИ в соответствии с требованиями, изложенными в разделе 4 «Порядка планирования, учета и контроля выполнения работ в хозяйстве автоматики и телемеханики», утверждённого распоряжением ОАО «РЖД» от 13 января 2020 г. №20/р.

Начальник отдела ПКБ И Е.Н. Иванов

Ведущий инженер ПКБ И В.В. Харламов

## ЛИСТ СОГЛАСОВАНИЯ

# № КТП ЦШ 1302-2020

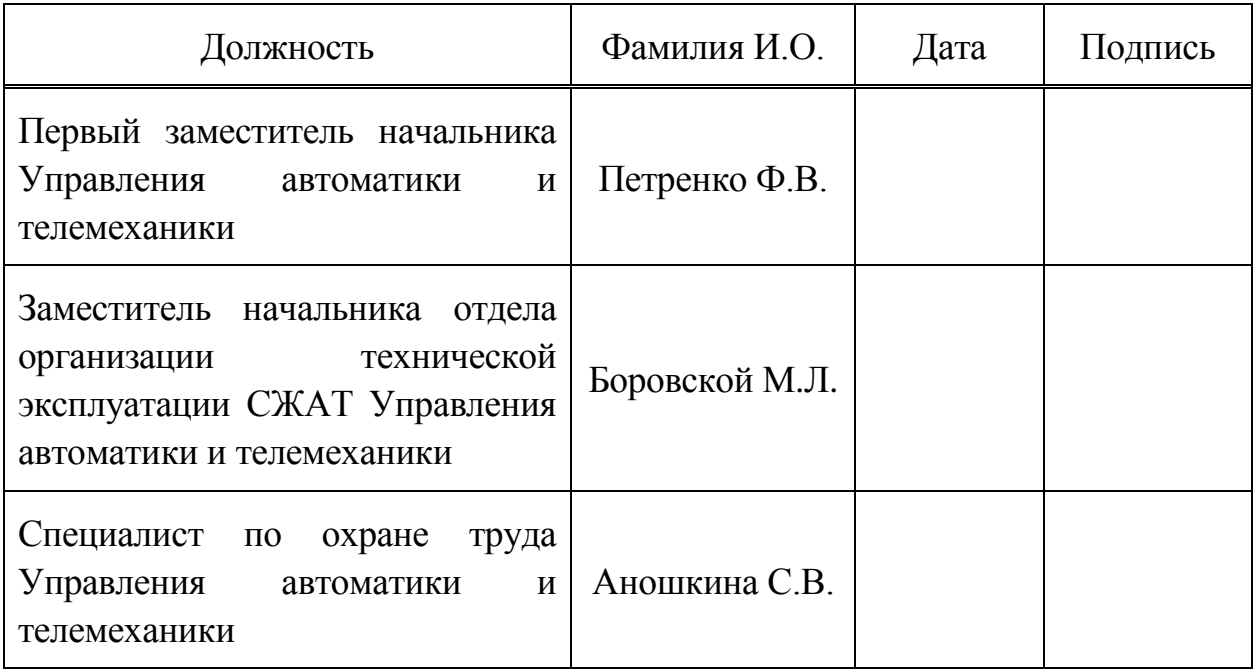